## **Електронні таблиці в середовищі табличного процесора MS Excel**

- Зручний интерфейс для створення таблиць;
- Автоматизовані розрахунки даних в таблицях;
- Статистичний аналіз даних в таблицях: фільтрація, впорядкування, створення звітів;
- Графічна інтерпретація табличних даних графіки та діаграми;

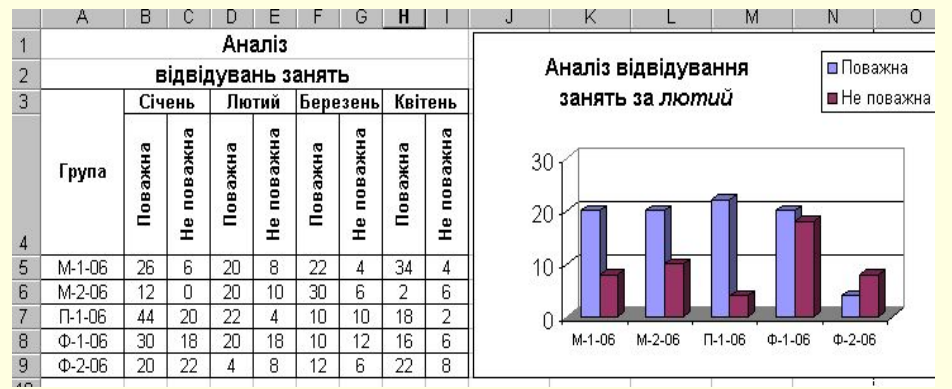

#### **Вікно програми MS Excel управління вікном програми. Віконне меню з кнопками управління вікном ЕТ Панелі інструментів**

Microsoft Excel - Книга1  $\boldsymbol{\mathsf{x}}$  $\frac{36}{12}$  Файл Правка Вид Вставка Формат Сервис Данные Окно ? -  $\sigma$ D <del>B</del> B B V X & B *S | > >* × + B + B | Z *f* + A | A | A  $\boxed{2}$  $\bullet$  10  $\bullet$  |  $\mathbb{X}$  K  $\mathbb{Y}$  |  $\mathbb{F}$  =  $\mathbb{F}$  |  $\mathbb{F}$  |  $\mathbb{F}$  |  $\mathbb{F}$  |  $\mathbb{F}$  |  $\mathbb{F}$  |  $\mathbb{F}$  |  $\mathbb{F}$  |  $\mathbb{F}$  |  $\mathbb{F}$  |  $\mathbb{F}$  |  $\mathbb{F}$  |  $\mathbb{F}$  |  $\mathbb{F}$  |  $\mathbb{F}$  |  $\mathbb{F}$  $\Box$   $\cdot$   $\Delta$   $\cdot$ Arial Cyr **B4**  $=$ **Рядок формули** B  $\mathcal{C}$  $\mathcal{D}$ E A  $\mathbf{r}$ 1 **Адреса активної**  $\overline{2}$ еса активної **ристині радок заголовків**<br>Клітини **Активна** 3 **клітина стовбців**  $\overline{\mathbf{4}}$ 5 **Маркер Заголовки**  6 **заповнення рядків** 7 8 **Імена аркушів** 9 **Робоча область ЕТ**10  $11$  $| \cdot |$ ▶ **NUM** Готово

# Структура електронної таблиці

■ Файл, що зберігає ЕТ має назву книги, його значок розширення файлу *\*.xls*;

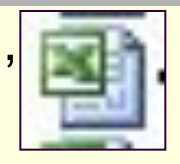

- Книга складається з кількох аркушів *Лист1, Лист2, …*
- Аркуш розбитий на комірки, що утворюються на перехресті стовпчиків та рядків.
- Імена стовбчиків *A, B, …AB, AC…IV*;
- Імена рядків *1, 2,…16384*.
- Ім'я комірки складається з імені стовбчика і рядка, на перетині яких вона знаходиться, наприклад – *B4.*
- Діапазон поєднання суміжних клітин, що утворюють прямокутник, адреса будується з адреси верхньої лівої клітини і нижньої правої
	- *С4: E7*.

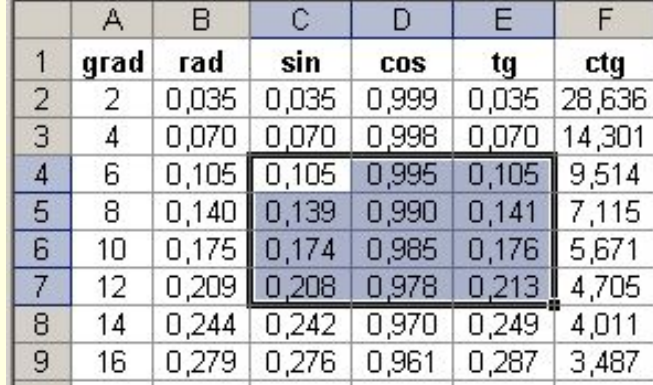

## **Введення даних в ЕТ**

#### **Числа**:

**Текст** – не перевищує 255 символів;

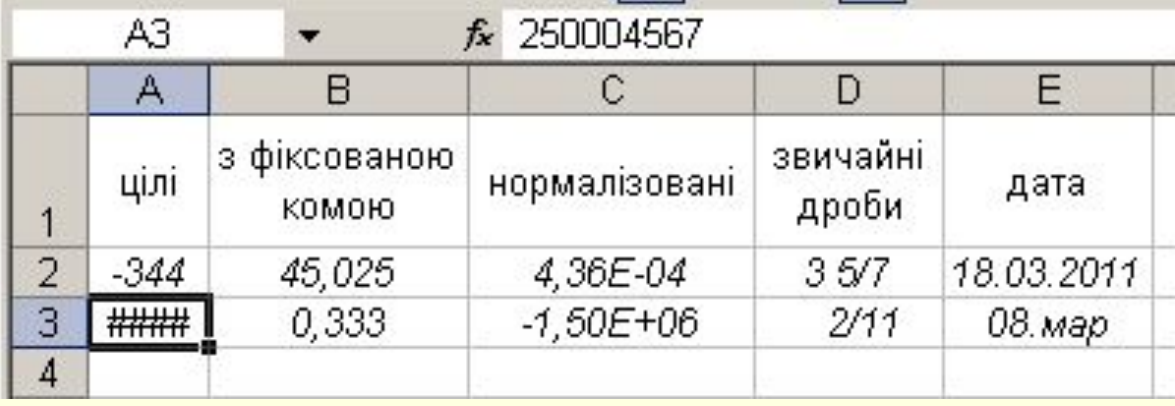

**Формула** – інструкція обчислення:

- Починається з символа "=";
- Горизонтальна структура;
- Знаки арифметичних операцій: +, -, \*, /, ^;
- Операнди числа або посилання на клітини;
- **Дужки змінюють послідовність операцій;**
- Стандартні функції.

## **Формули розрахунку в ЕТ**

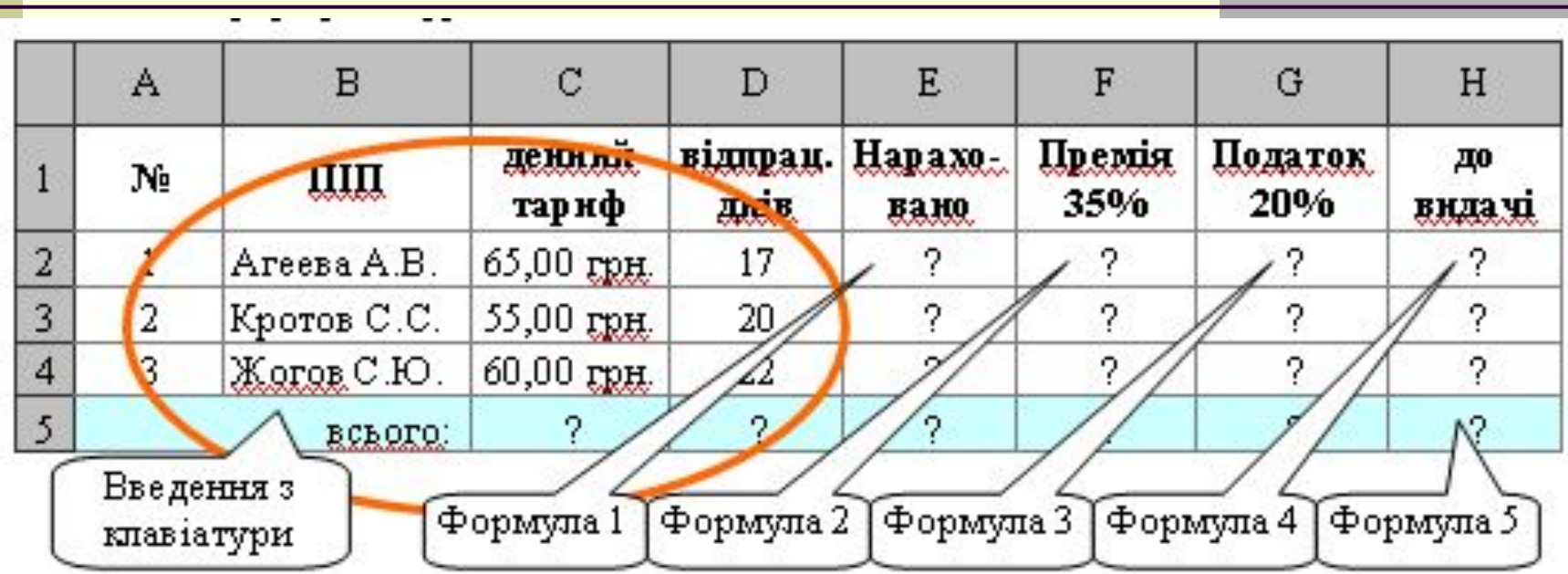

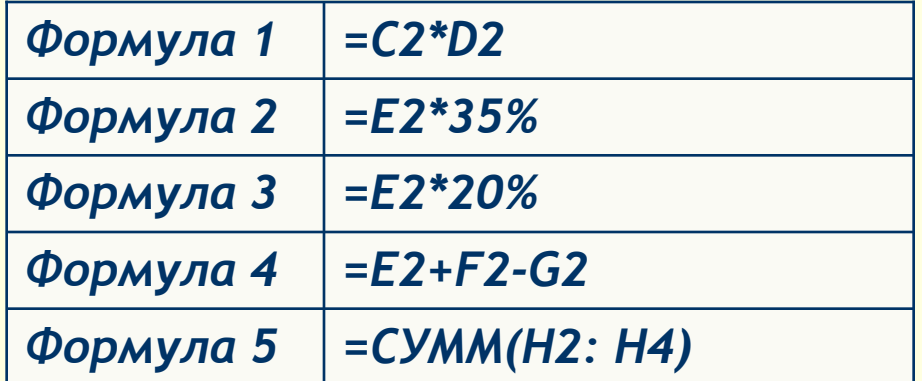

### **Вставка функцій, вбудованих в MS Excel**

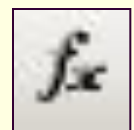

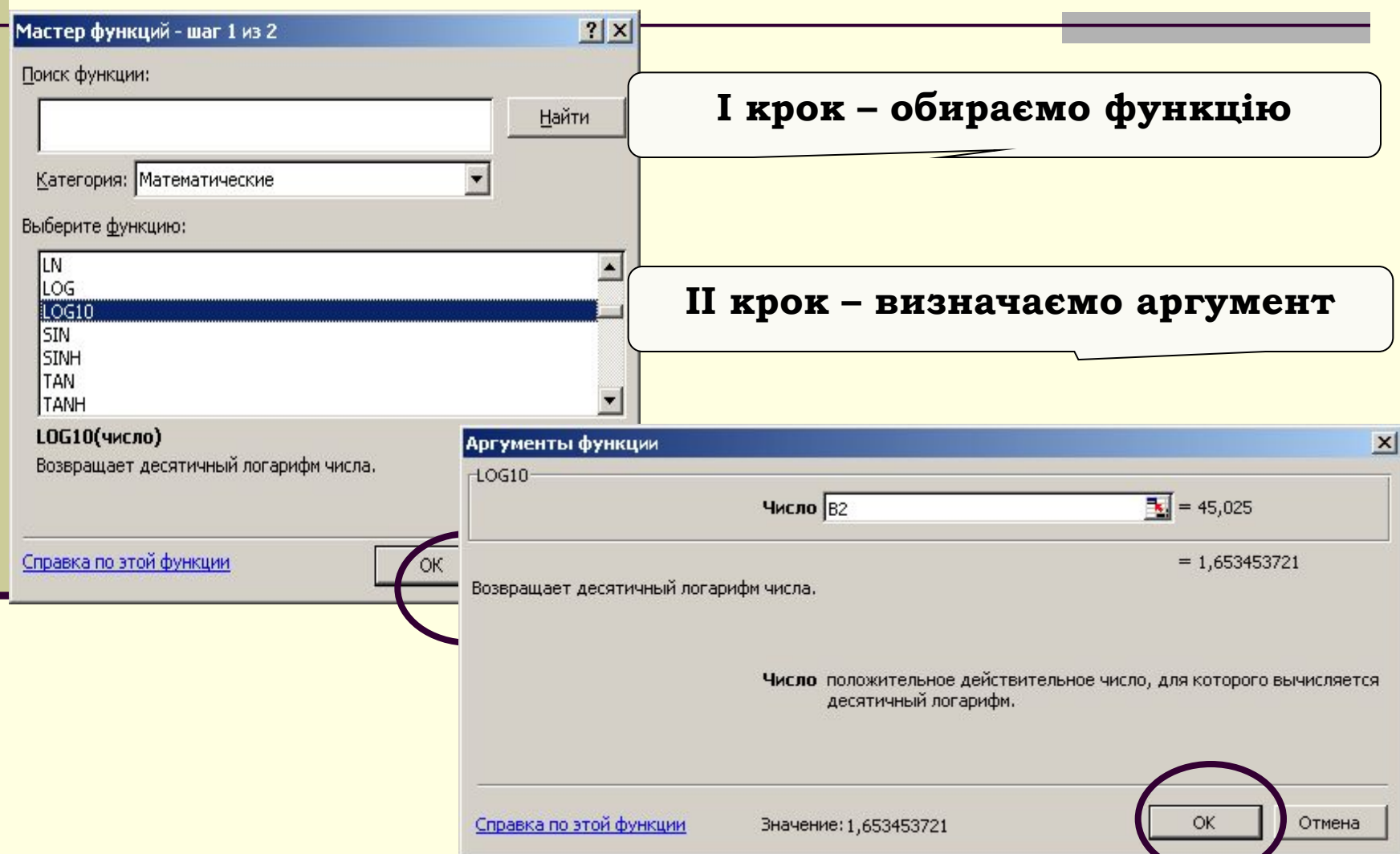

## Створення та редагування ЕТ

- Визначити ширину стовпчиків, висоту рядків;
- Поєднати клітини;
- Прокреслити границі;
- Ввести дані та формули;
- Визначити формат даних вікно Формат комірки.

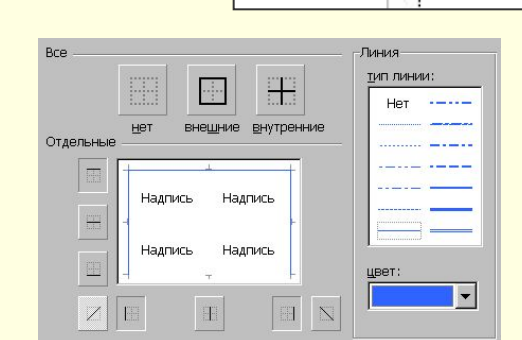

 $|a1|$ 

A

Ширина: 11,78

B<sub>1</sub>

## Форматування даних в ЕТ

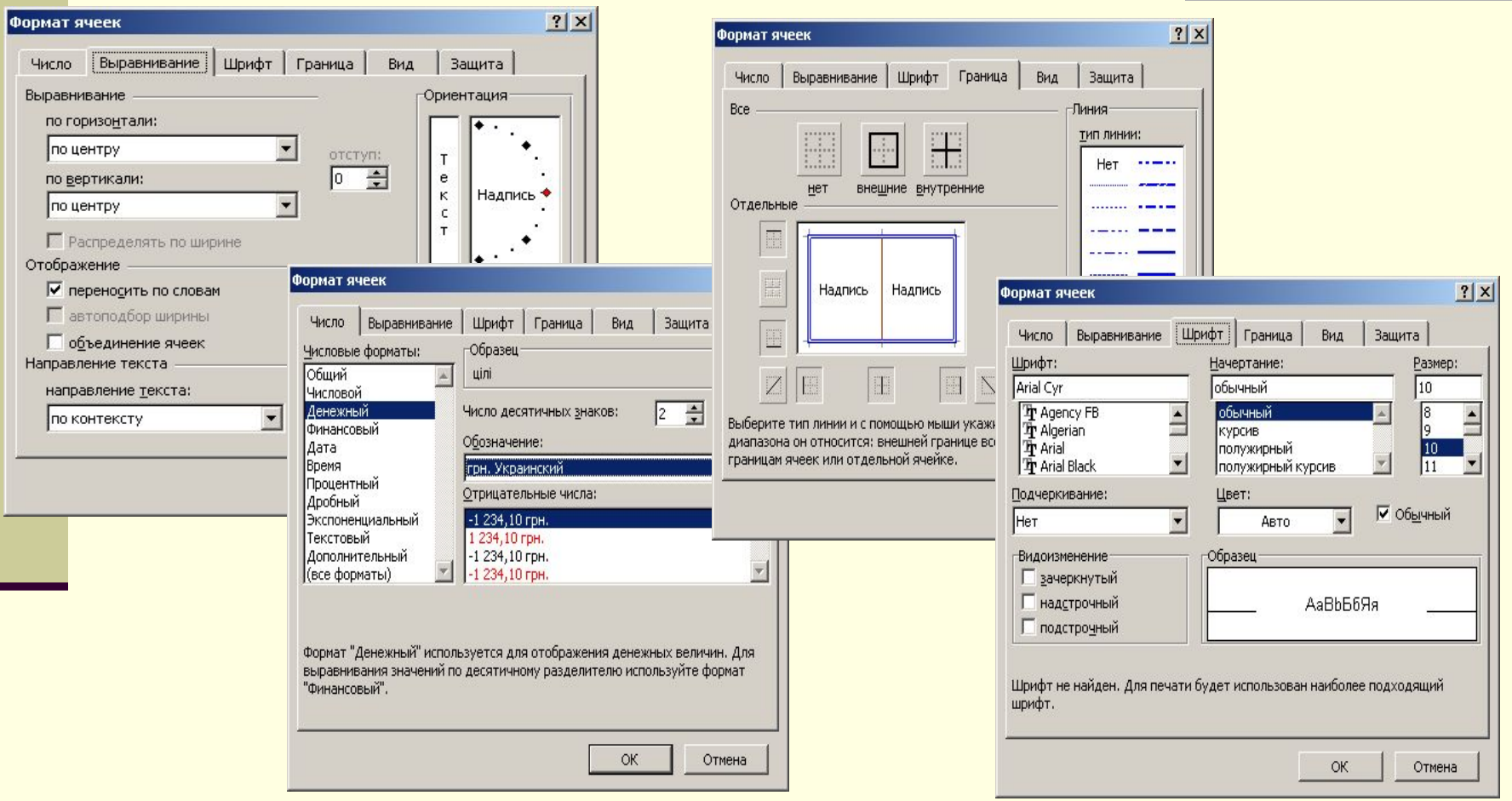

## **Копіювання даних**

- При копіюванні в суміжні клітини можна скористатись маркером заповнення. Потягши за нього, відбудеться копіювання.
- При копіювання дати в суміжні клітини, кожна слідуюча дата змінюється автоматично на 1 день.
- При копіюванні формул, аргументи змінюються з тією ж закономірністю, як і адреси копій.
- Це дає можливість в розрахункових таблицях ввести формулу один раз, а потім в суміжні клітини її скопіювати.
- Наприклад, в наведеній таблиці можна в клітину E2 ввести формулу **=C2\*D2**, а в клітини E3, E4 скопіювати її, потягши вниз маркер заповнення.

## **Контрольні питання**:

- Чим відрізняються таблиці в середовищі MS Word і в MS Excel?
- Які складові має документ, створений в MS Excel?
- Як відбувається копіювання даних в ЕТ?
- **Які зовнішні зміни ЕТ можна виконати в MS Excel?** Як?

#### **Робимо висновки, підводимо підсумки:**

- Наскільки корисним є розглянутий матеріал?
- Де ви могли б скористатись ЕТ в навчальній діяльності на інших предметах?